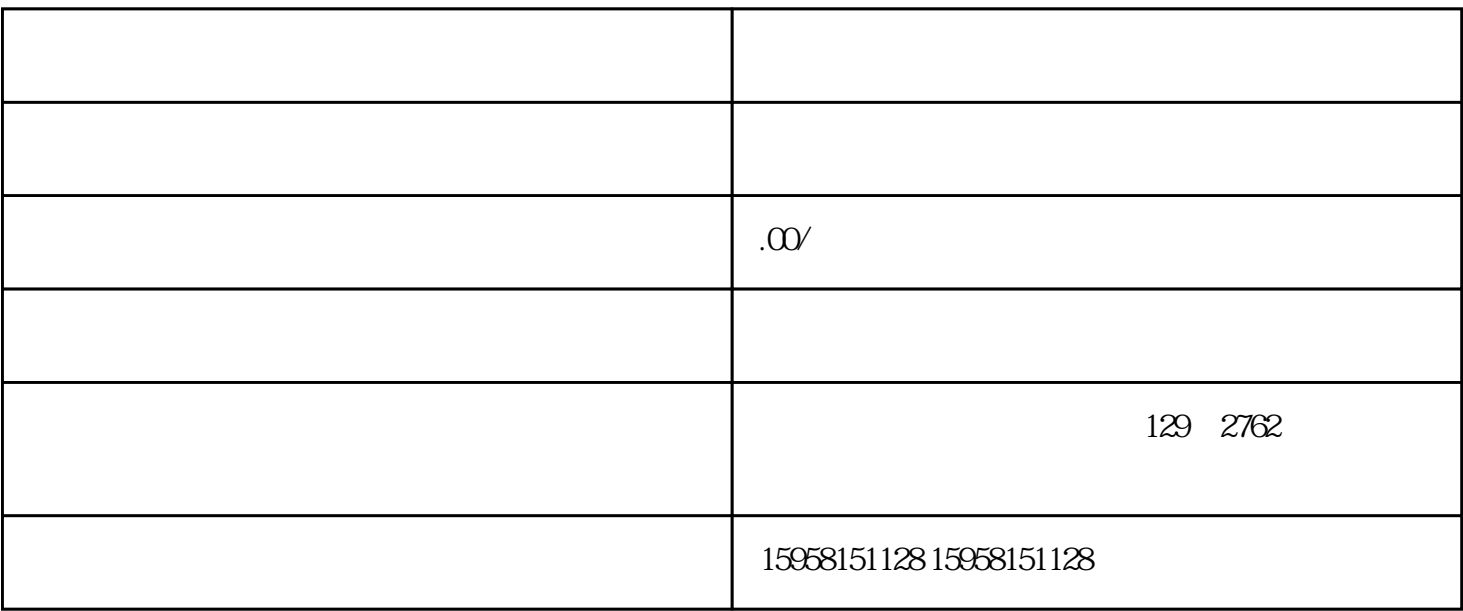

在商家工作台中,找到"商品管理"选项,然后点击"商品类目"进行选择。

 $\frac{1}{\sqrt{1-\frac{1}{\sqrt{1-\frac{1$ 

在商品类目中,选择"女装"类目,然后再选择"内衣"。 确认选择后,点击"保存"。

1. 打开抖音商家工作台

2. 选择商品类目

 $3$ 

4. 完成店铺审核

 $1$ ,

2. 产品拍摄与展示

 $\log$